# **Microsoft OneDrive の使用を開始する**

ファイルを OneDrive に保存しておくと、ファイルは常に保護さ れ、バックアップされ、どのデバイスでも、どこからでもアクセスでき るようになります。

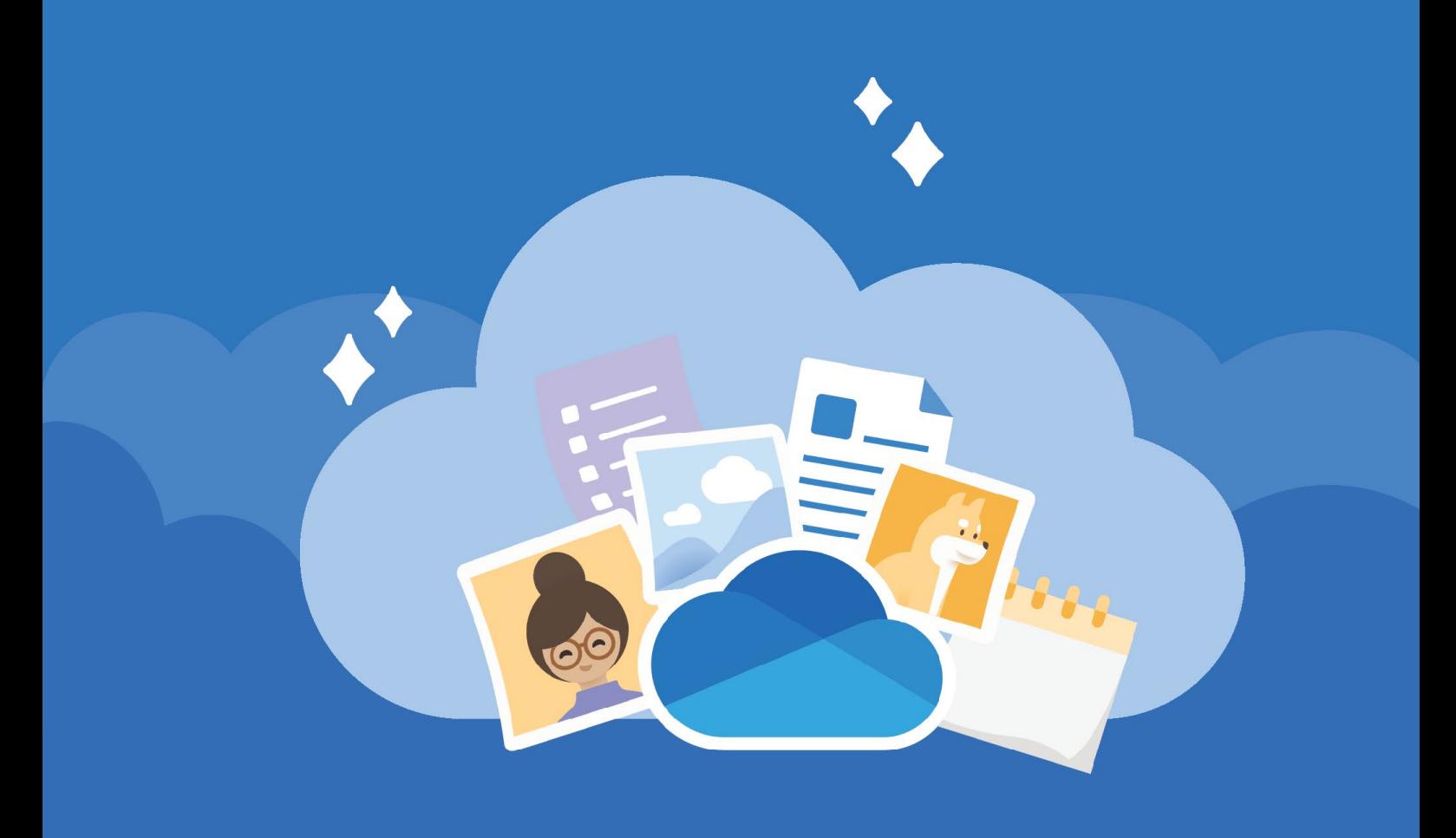

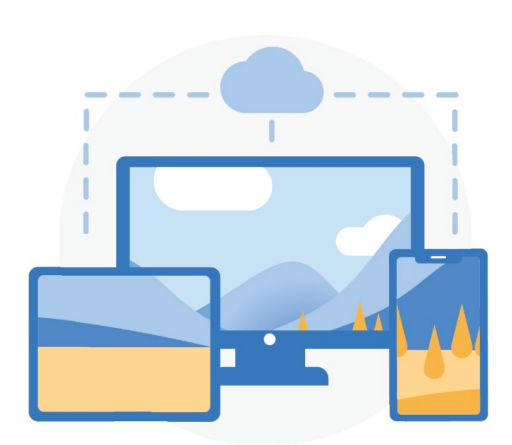

#### **どこからでもアクセス**

[OneDrive.com](https://onedrive.com/) と [OneDrive モバイルア](https://onedrive.com/download) [プリ](https://onedrive.com/download)で、ファイルの作成、アクセス、編集を 自分のすべてのデバイスで、ほぼどこか らでも行うことができます。

**クラウド ストレージ**

OneDrive は、ファイルと写真を保存できる 1 つの安全な場所を提供します。5 GB の無 料ストレージから始めるか、1 TB の Microsoft 365 にアップグレードします。

[ファイルをアップロードする方法を見る](https://support.office.com/article/b00ad3fe-6643-4b16-9212-de00ef02b586)

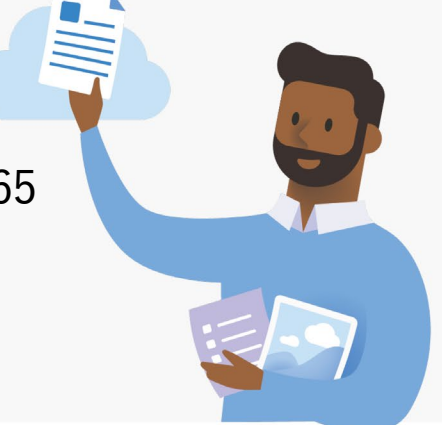

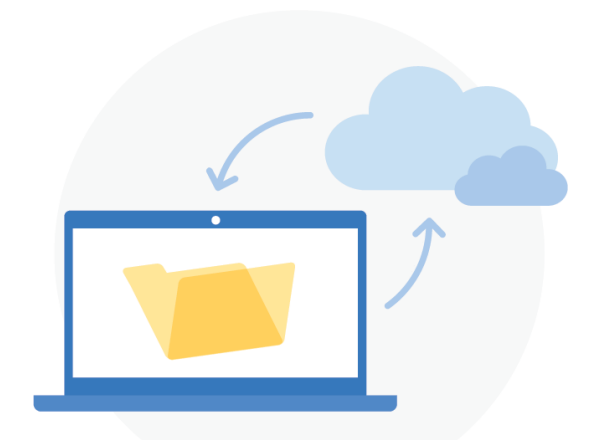

**PC フォルダーのバック アップ**

PC フォルダーのバックアップを有効にし ておくと、[デスクトップ]、[ドキュメント]、 [ピクチャ] の各フォルダーのバックアップ と同期が自動的に OneDrive との間で行 われます。

[PC フォルダーのバックアップをセットア](https://support.office.com/article/d61a7930-a6fb-4b95-b28a-6552e77c3057) [ップする方法](https://support.office.com/article/d61a7930-a6fb-4b95-b28a-6552e77c3057)

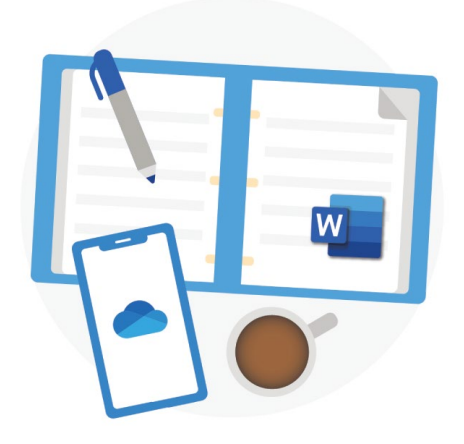

### **Office との統合**

OneDrive は [Office for the web](https://products.office.com/free-office-online-for-the-web?rtc=1) と シームレスに連携します。無料の Word、PowerPoint、Excel を使用してファイ ルを簡単に作成、編集、共有できます。

[Office for the web を使用する方法](https://support.office.com/article/dc62cfd4-120f-4dc8-b3a6-7aec6c26b55d)

## **共有と共同作業**

ドキュメント、フォルダー、写真を誰とでも共 有できます。相手はアカウントがなくてもか まいません。ファイルの閲覧、編集、共同作 業をリアルタイムで行うことができます。

[ファイルを共有する方法](https://support.office.com/article/9fcc2f7d-de0c-4cec-93b0-a82024800c07)

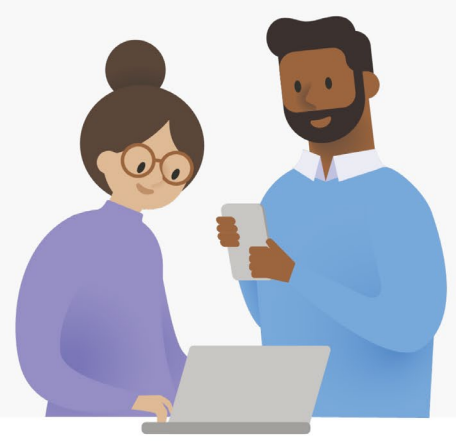

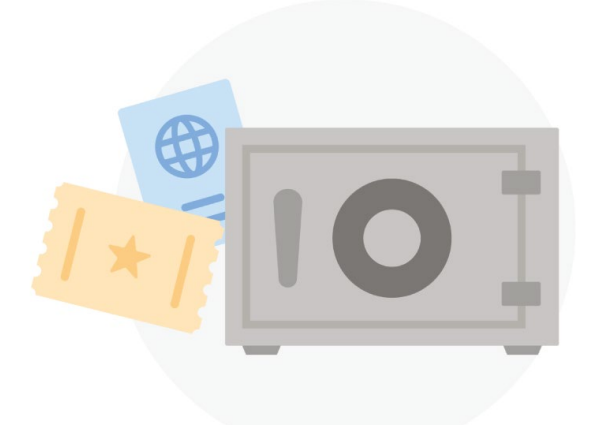

### **セキュリティ**

セキュリティ機能としては [Personal Vault、](https://support.office.com/article/6540ef37-e9bf-4121-a773-56f98dce78c4) <u>[ランサムウェア検出と回復](https://support.office.com/article/0d90ec50-6bfd-40f4-acc7-b8c12c73637f)</u>1、ファイル暗号化 などがあり、作品や思い出が常に安全に守 られます。

1 Microsoft 365 Personal または Microsoft 365 Home サブスクリプションが必要です。

# **モバイル アプリでさら に多くの機能を活用**

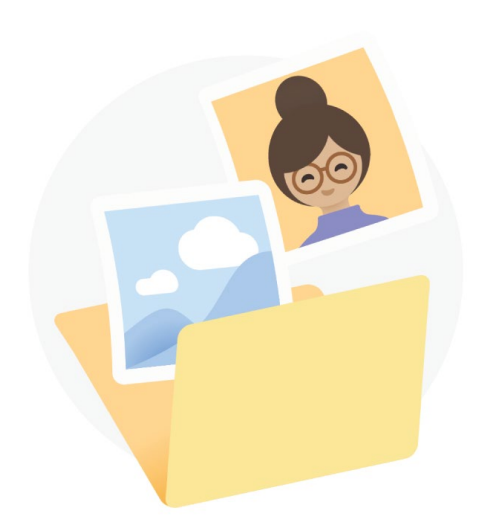

**カメラ ロールの自動 バックアップ**

スマートフォンにある写直やビデオを 自動的にバックアップするので、思い 出はずっと残ります。

詳細情報: [iOS](https://support.office.com/article/74d406bb-71d0-47c0-8ab8-98679fa1b72e) [Android](https://support.office.com/article/66605e54-48b8-4f55-bcff-34159702e344)

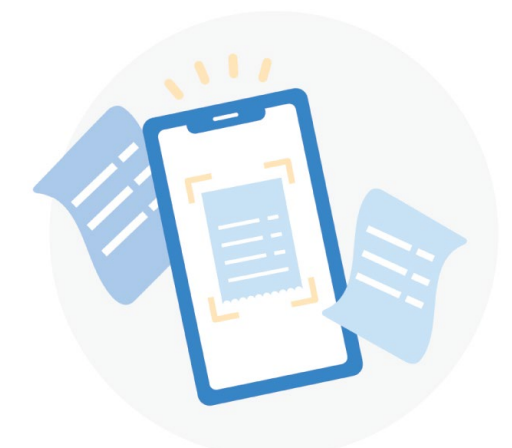

#### **紙の書類をスキャンし て保存する**

スマートフォンを使用して、紙の書類、 レシート、ホワイトボードの書き込みを スキャンして OneDrive に保存します。

詳細情報: [iOS](https://support.office.com/article/7b5425d5-754f-4201-b88f-13fc765d7d3a) [Android](https://support.office.com/article/d74d52bc-dd44-4a20-babb-b75621c32da0)

OneDrive の詳細については [OneDrive ヘルプ センター](https://support.office.com/onedrive)をご覧ください。

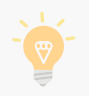

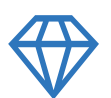

## **より創造的で、整理され、安全になる Microsoft 365**

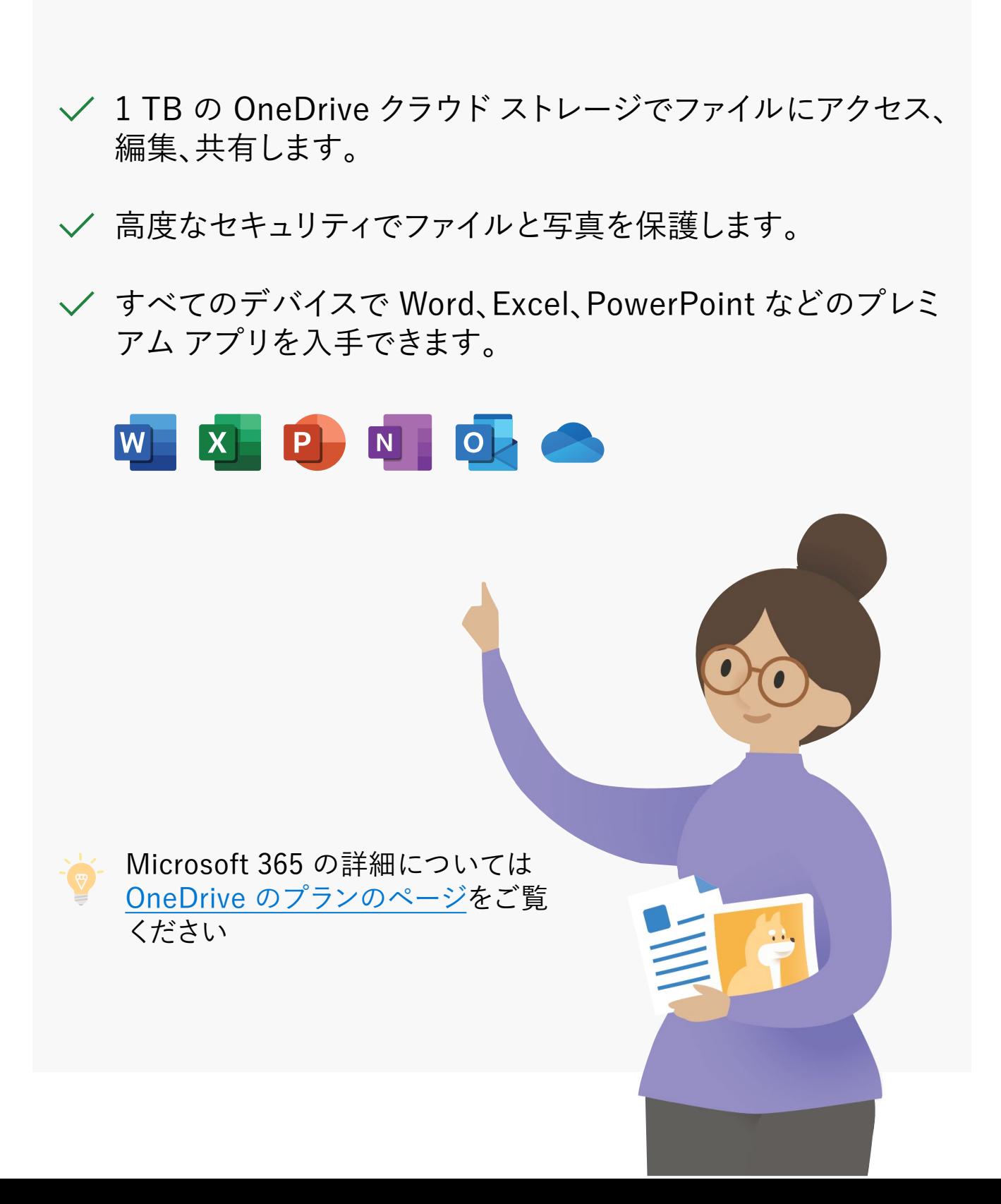